## 已入驻中介机构服务标准化信息新增**/**变更操作指引

一、登录中介超市,进入中介专属网页;

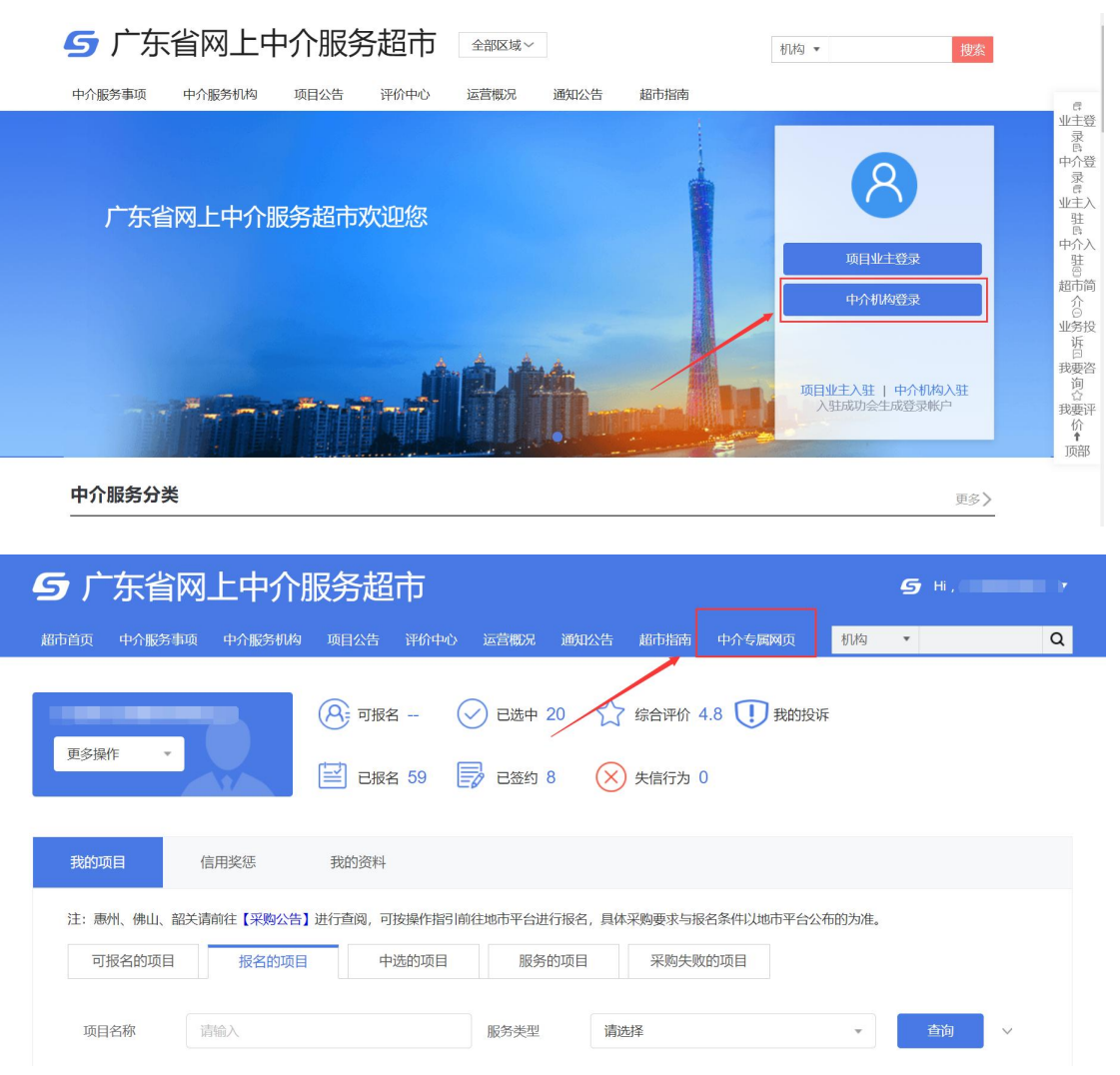

二、点击我的资料--服务标准化信息;

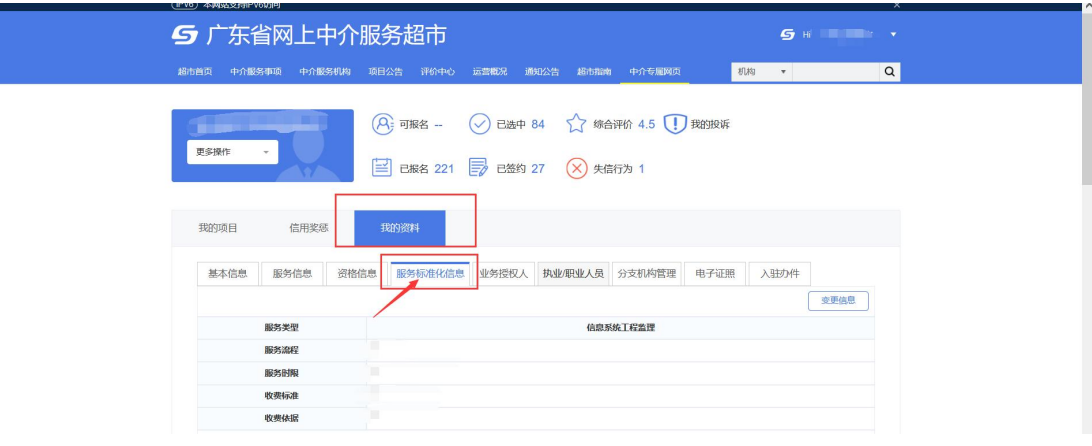

三、选择需要修改标准化服务信息的服务类型,点击【变更信息】按钮进行 信息填写操作。

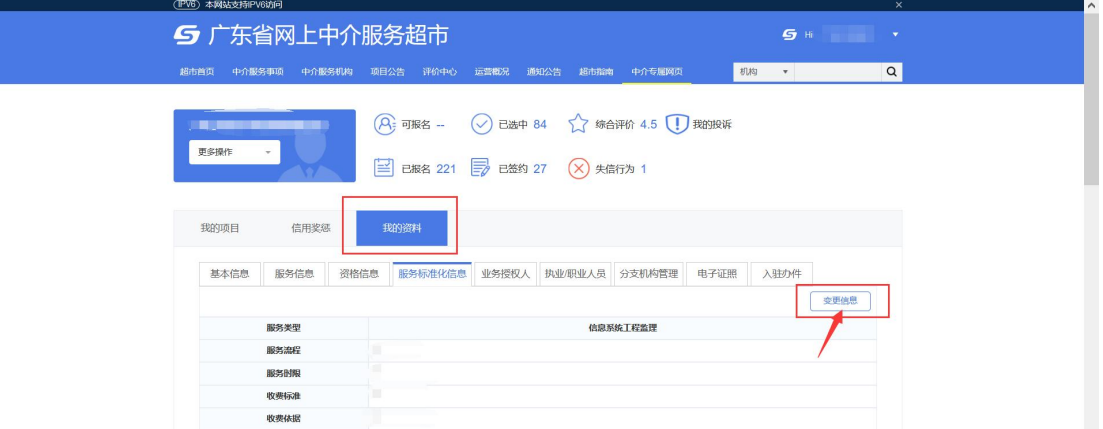

四、在【变更中介机构标准化信息】页面填写信息,带\*为必填信息字段, 填写完成后点击【保存】按钮,无需审核即可生效。

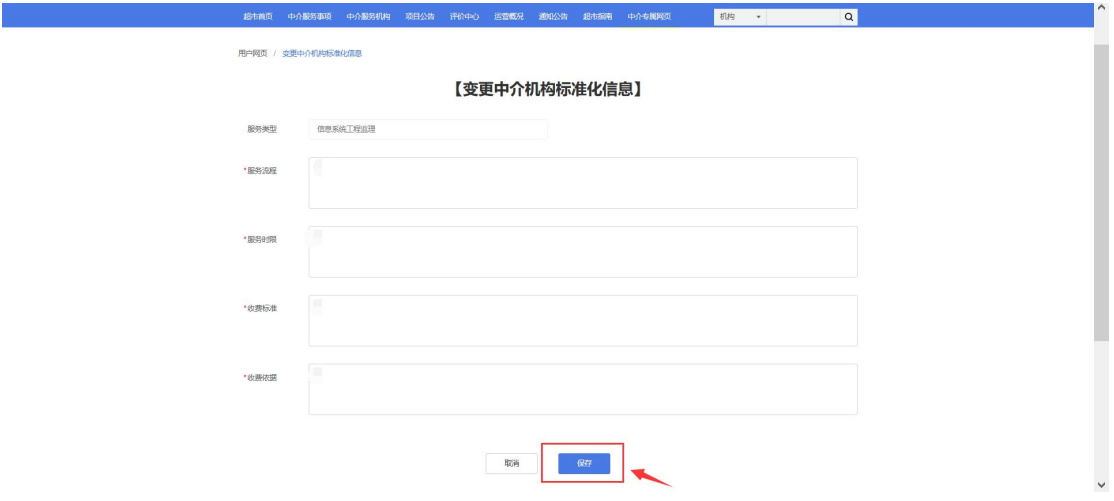